## How to Activate a Direct Marketing Effort

Your marketing efforts MUST be activated in order for constituent records to be tagged and for any revenue your effort earns to be attributed to the effort in GAIL.

**Step 1.** Within your marketing effort, click *Activate Marketing Effort* in the top left corner of the screen.

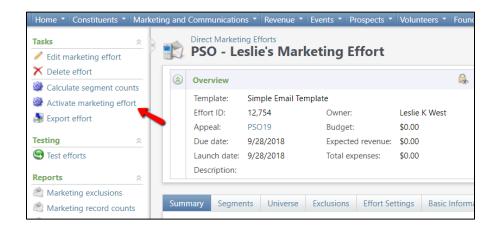

**Step 2.** When the new window appears, make sure your *Recalculate* box is <u>unchecked</u>, then click *Start*.

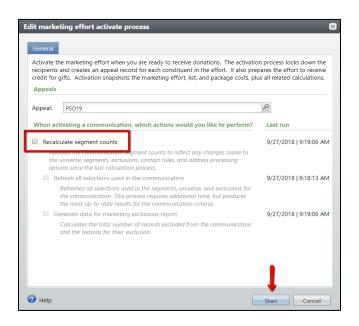

Congratulations, you've finished your marketing effort!

This document was last updated on 7/9/2021.